# **Documenting Medication Reconciliation**

In this document you will find information about the 4 separate processes of Medication Reconciliation documentation. Use the reference below to quickly move to the documentation process of interest to you.

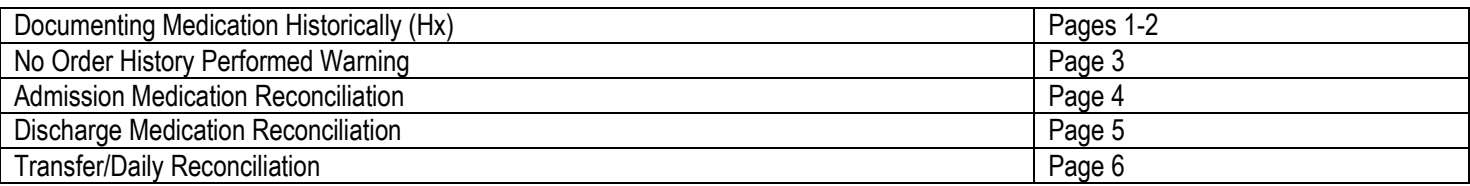

#### **Documenting Medication History**

You can select to work from either Medication List or PowerOrders from the Menu. The only difference is which section displays. Medications can be seen on either tab.

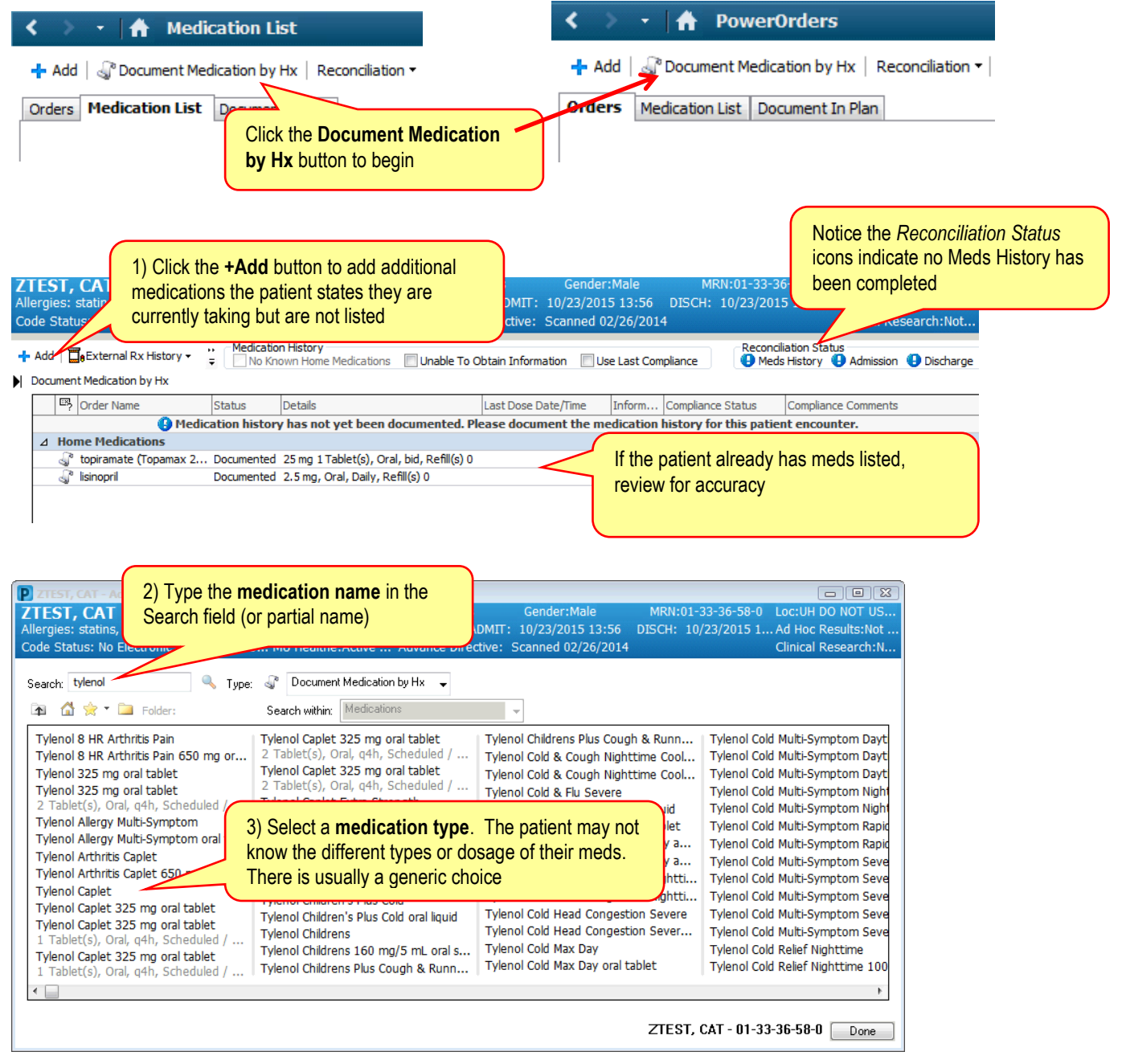

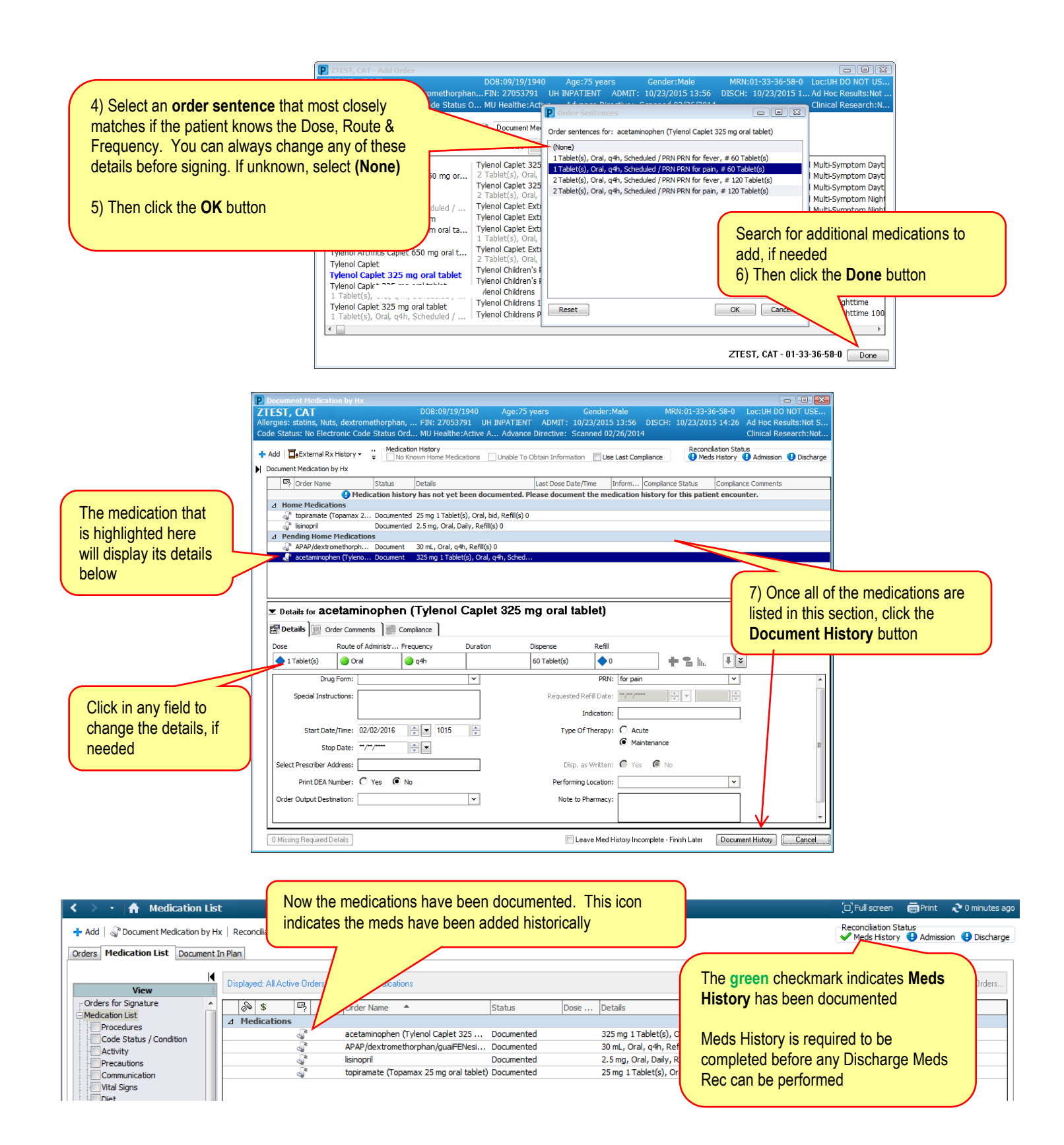

## **No Order History Performed Warning**

If you are trying to perform an Admission, Discharge, or Transfer/Daily Medication Reconciliation and this window pops up, it means no one has Documented Medication History on this patient.

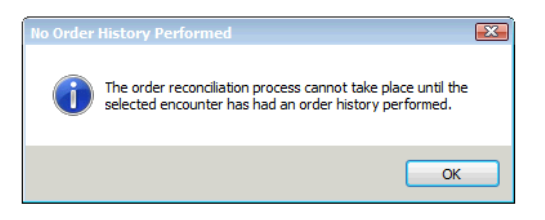

A Meds History must be documented before any other type of reconciliation can take place.

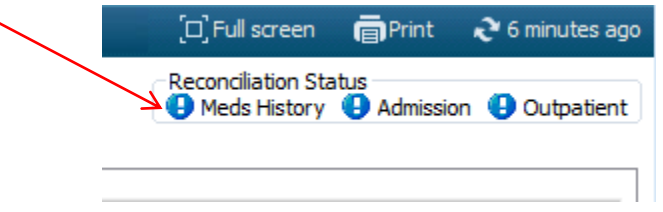

#### **Admission Medication Reconciliation**

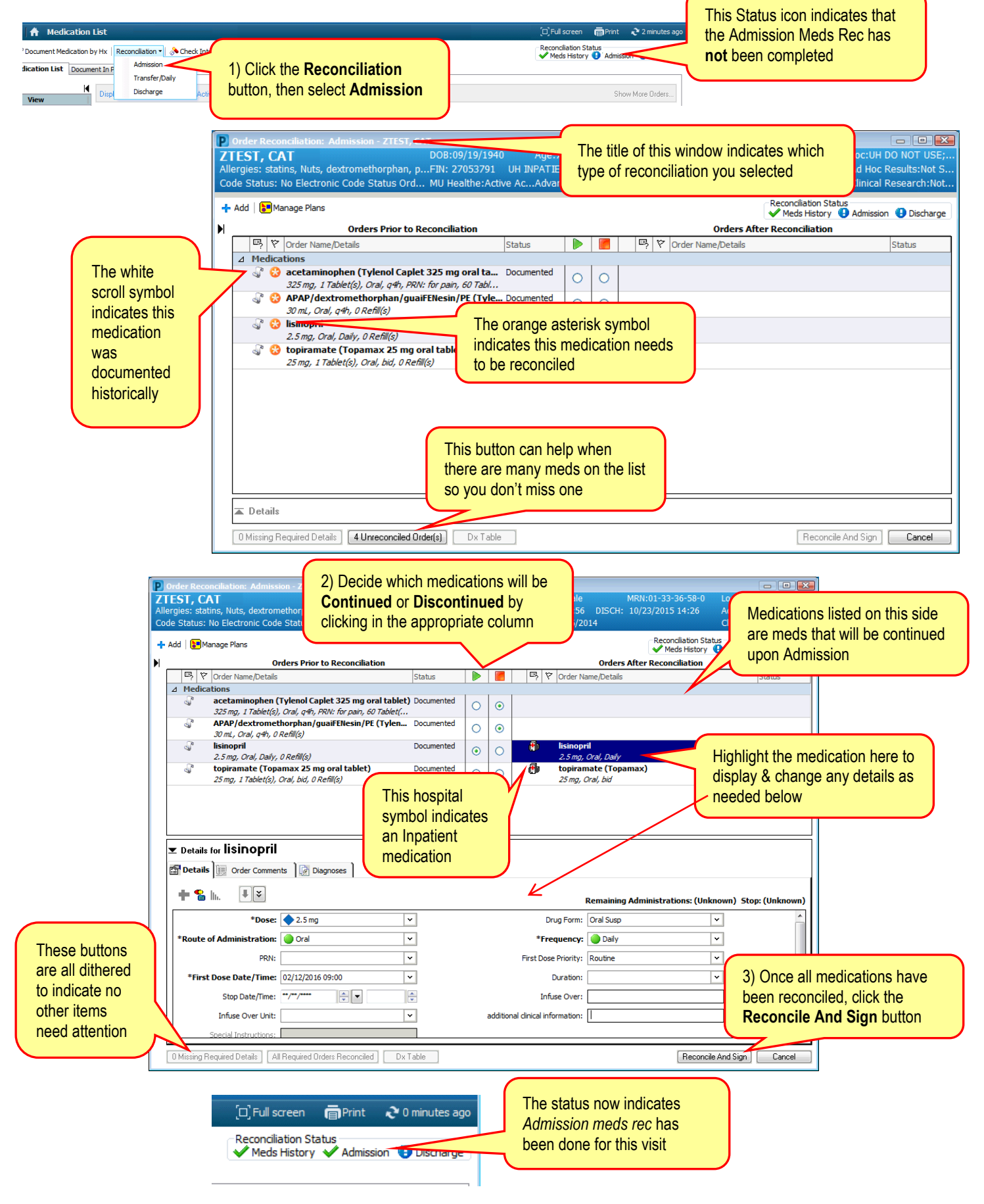

### **Discharge Medication Reconciliation**

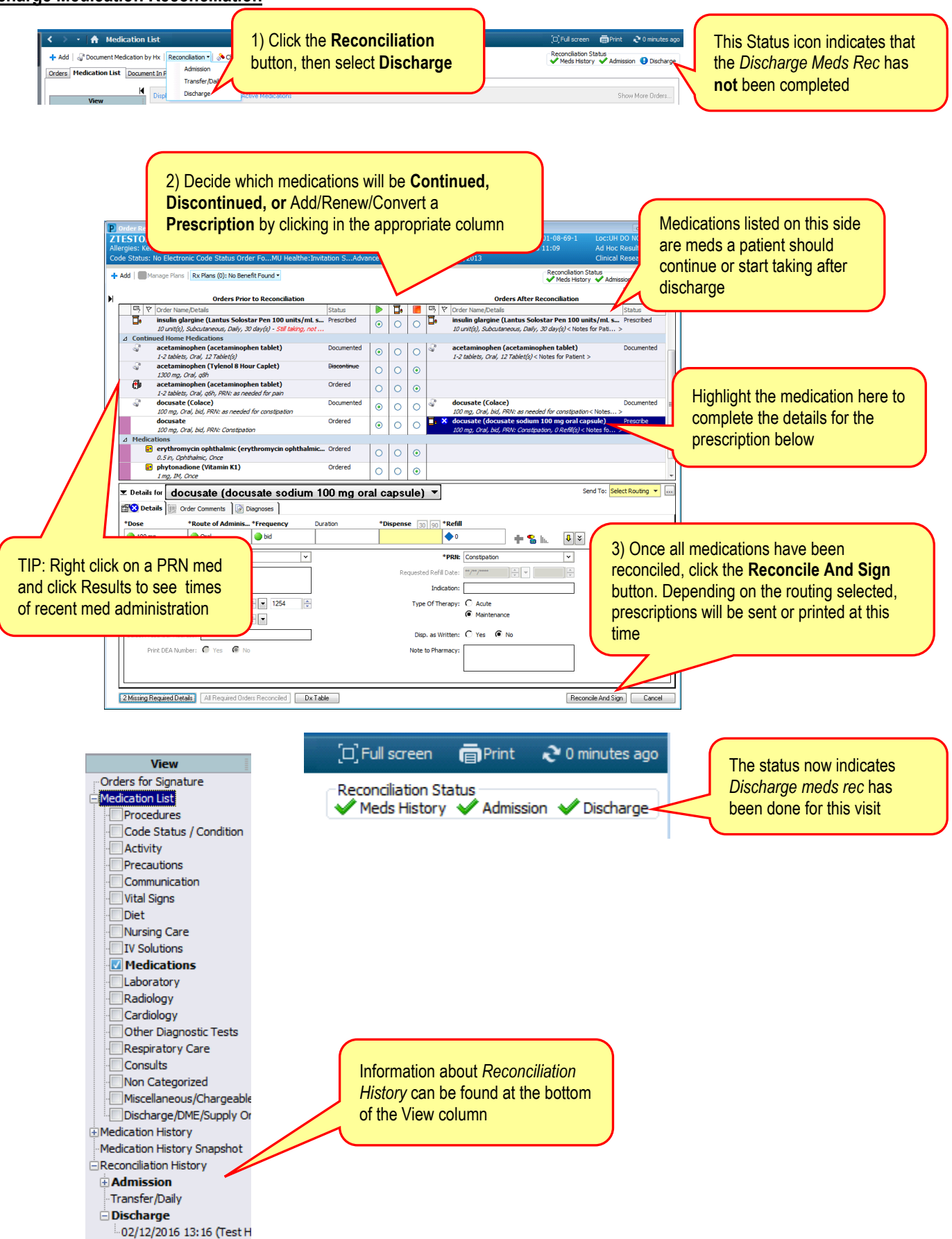

## **Transfer/Daily Reconciliation**

On 6/23/15, "Transfer" reconciliation became "**Transfer/Daily**" reconciliation and includes **ALL** orders, not just medications. Within PowerOrders, Medication List, or any of the other places where you can reconcile orders, you see the "Transfer/Daily" option for reconciling all orders.

This new process allows for:

- a. Easy discontinuation of orders no longer needed
- b. Visibility of all orders in one place
- c. The ability to add orders all within one interface

Ideally, *Daily Orders Reconciliation* would be completed during rounds to maintain only the active order needed by the nurse.

![](_page_5_Figure_7.jpeg)